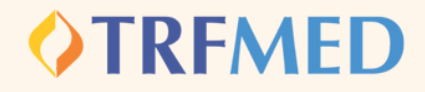

## Fale Conosco **Alteração de Plano**

## PASSO 1:

**No campo "categoria" selecione a opção alteração de plano.**

**Registrar Fale Conosco (FacWebCrm)** 

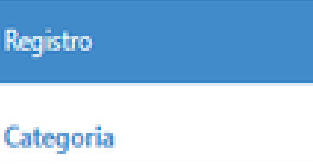

 $\Omega$ ALTERACAO DE PLANO

PASSO 2:

**Em seguida preencher o campo do email. Logo abaixo haverá um espaço em branco denominado "Registro". Nesse campo o beneficiário deverá sinalizar o plano que se encontra e dizer para qual plano deseja migrar.**

PASSO 3:

**Clique na opção Salvar. Em seguida, aparecerá uma tela do sistema informando o número do chamado aberto e o número de protocolo.**

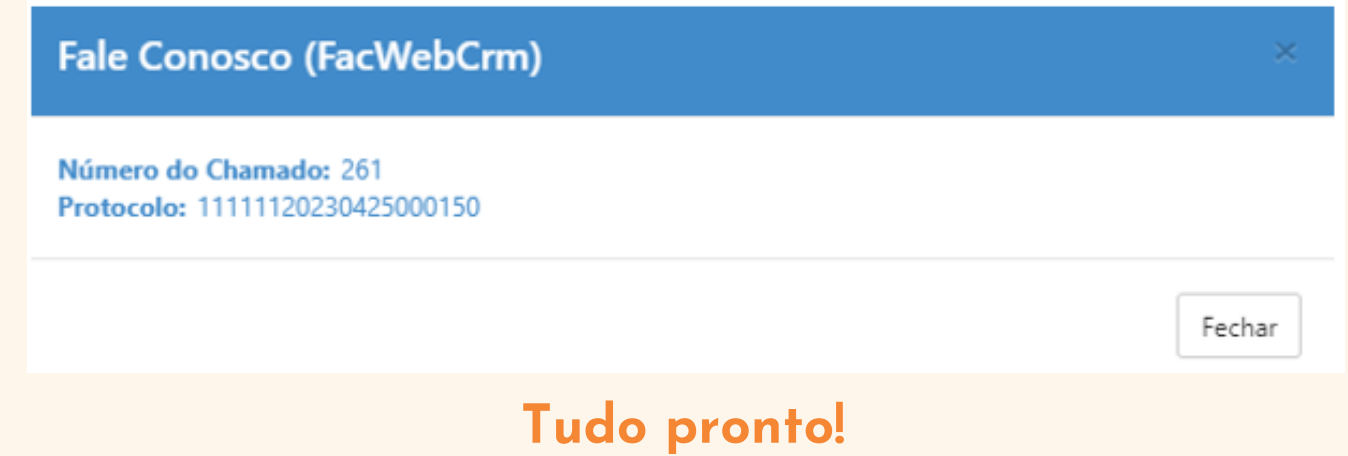

Manual Versão 1.0 - 08/05/2023